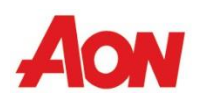

# **Aon HR Service Center Guide – U.S.**

Your experience of calling into the service center will be enhanced by entering the correct information and menu option.

## *Agent support hours for the Aon HR Service Center are 8:00 a.m. to 4:30 p.m. CST, Monday through Friday.*

## **Security Features**

### **Step 1: Call 1-855-625-5500 and enter or say Identifiers – SSN and date of birth**

Use the telephone key pad to enter information or "*voice*" your response.

**SSN:** Last four digits of your Social Security Number.

*Date of Birth***:** 8-digit format (mmddyyyy) – no spaces. Example: For January 23, 1945 – enter 01231945

*Note: In very few cases, the last 4 digits of your SSN and date of birth may match another user. If this happens, you will be asked to enter your Hire date as well in mmddyyyy format.*

#### **Step 2: Choose a menu or submenu option (see the table)**

For any menu item where there is a transfer to the Aon HR Service Center, you will be prompted for your UPoint password. If the password is incorrect, two password entry attempts are allowed. Hear hint on file (if any). If the second entry is invalid and if alternate security is available for the chosen option, you will be prompted to enter your Zip Code. If this is successful, then you call will continue to the provider selected partially secured. Else, the call will be connected as unsecured.

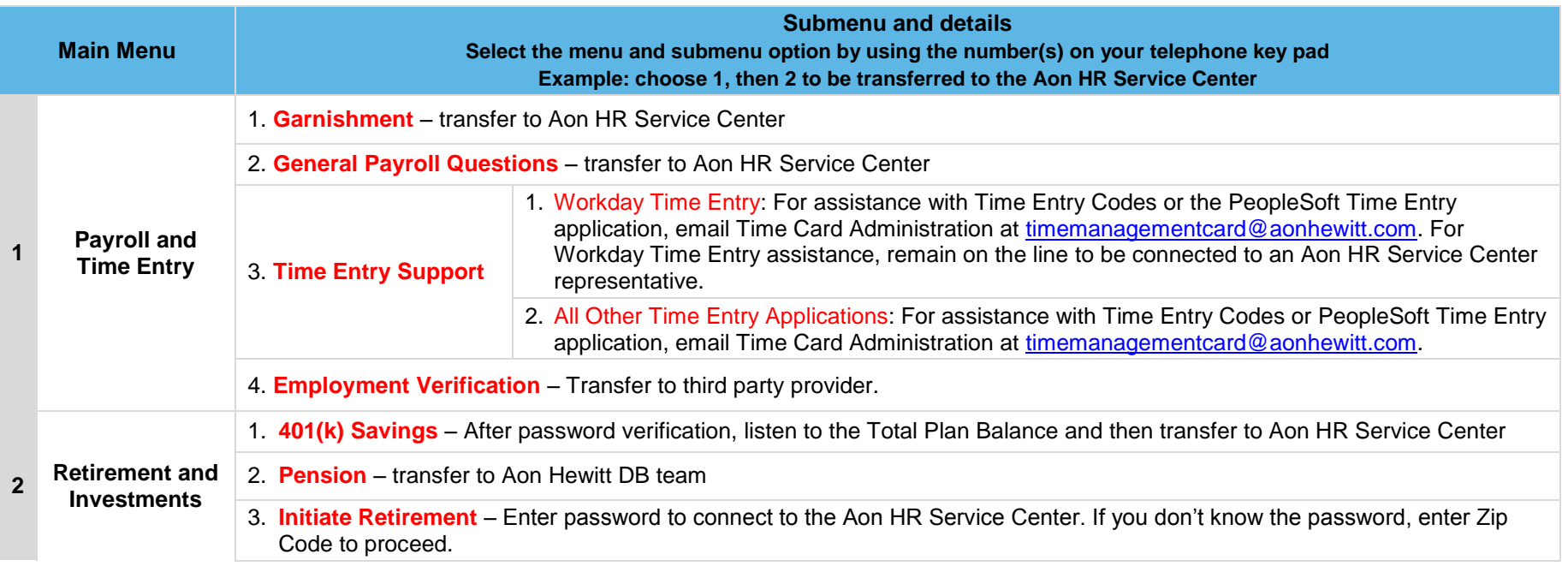

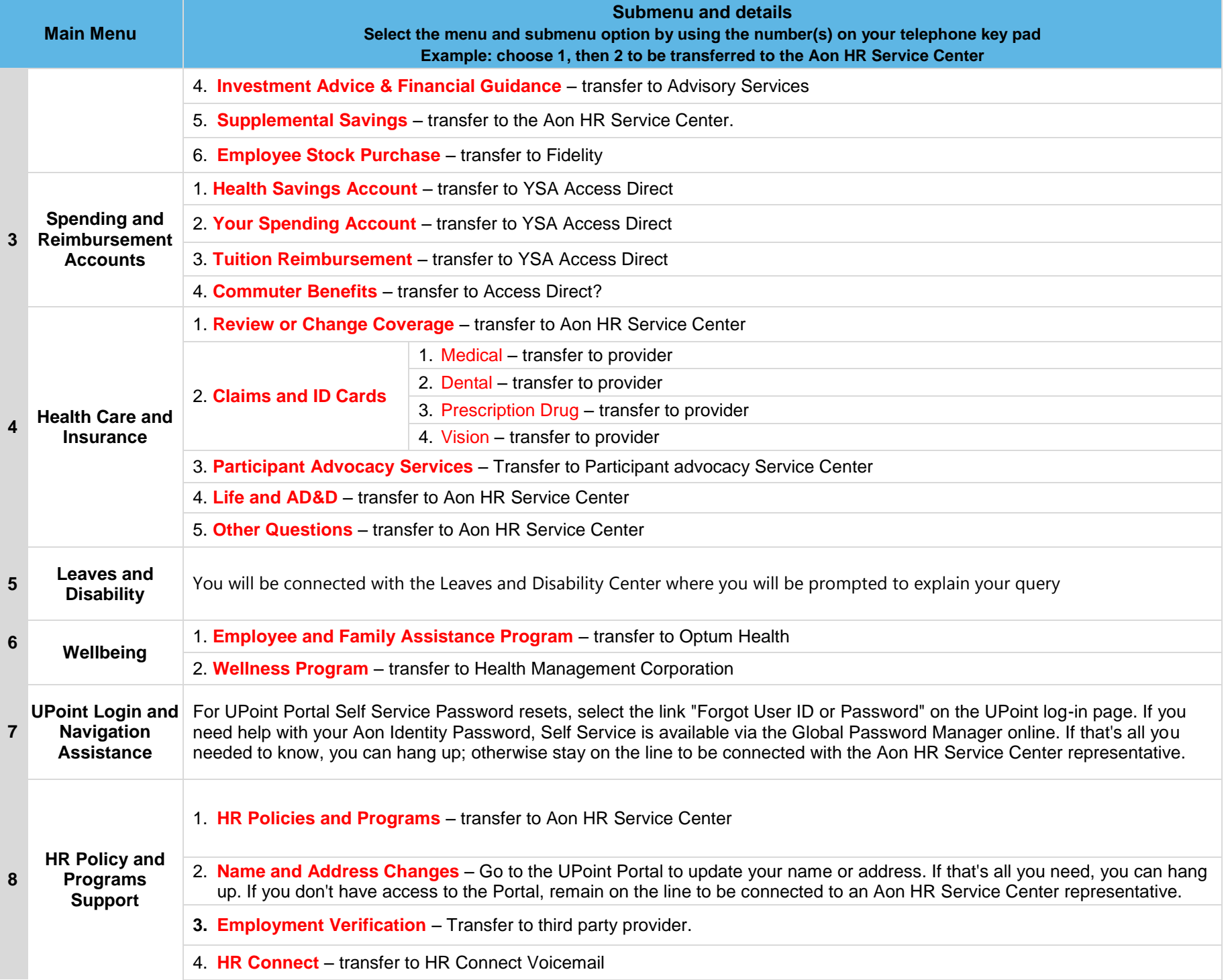

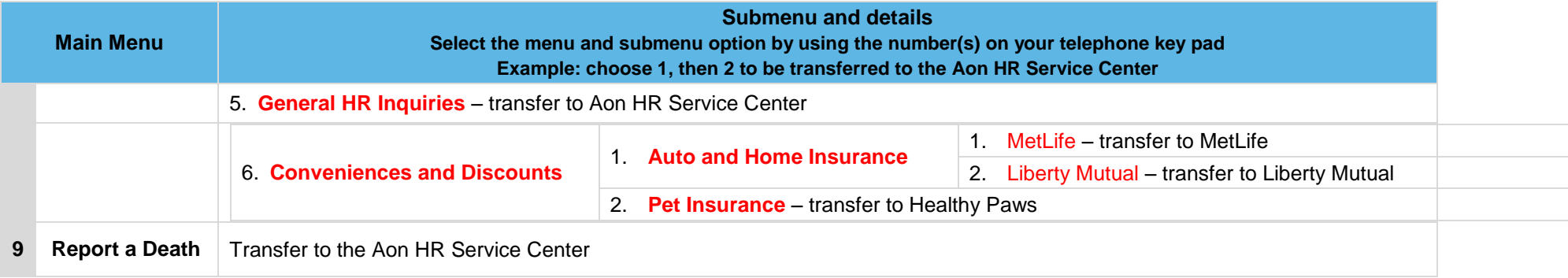